# **iOS Event Code Samples**

The following events are available to use.

## **Metadata Event**

### **Example**

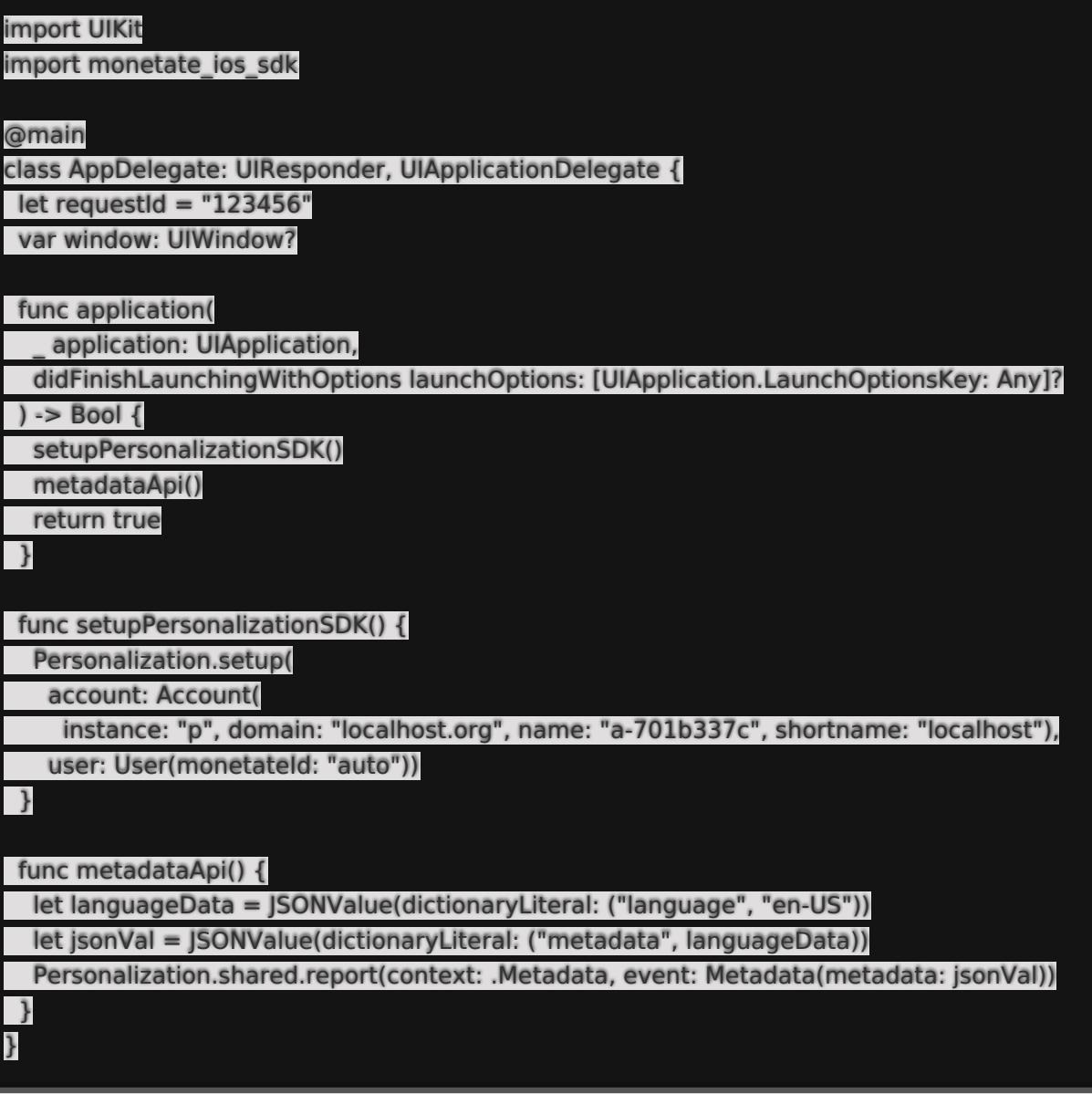

### **Screen Size Event**

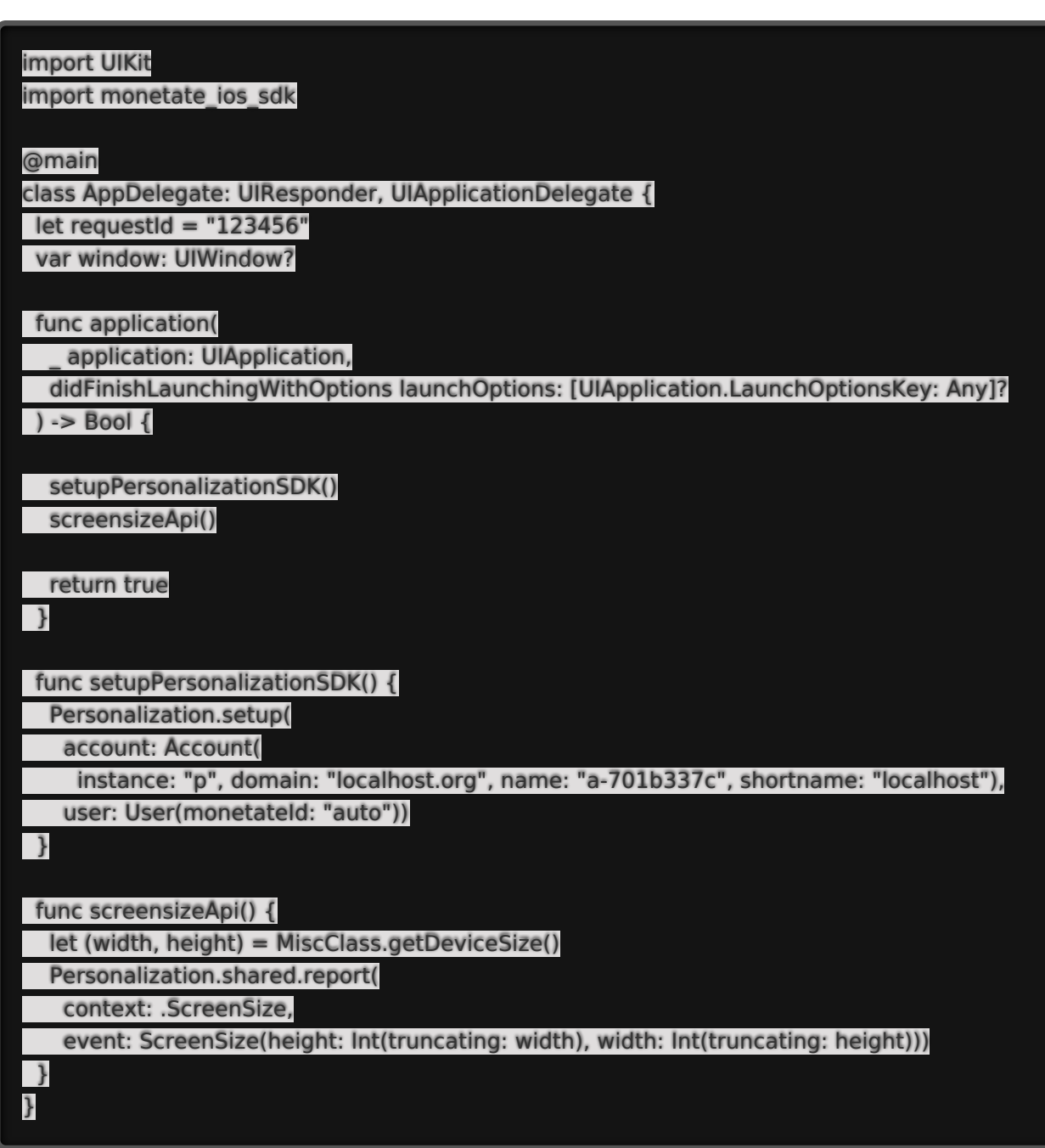

## **User Agent Event**

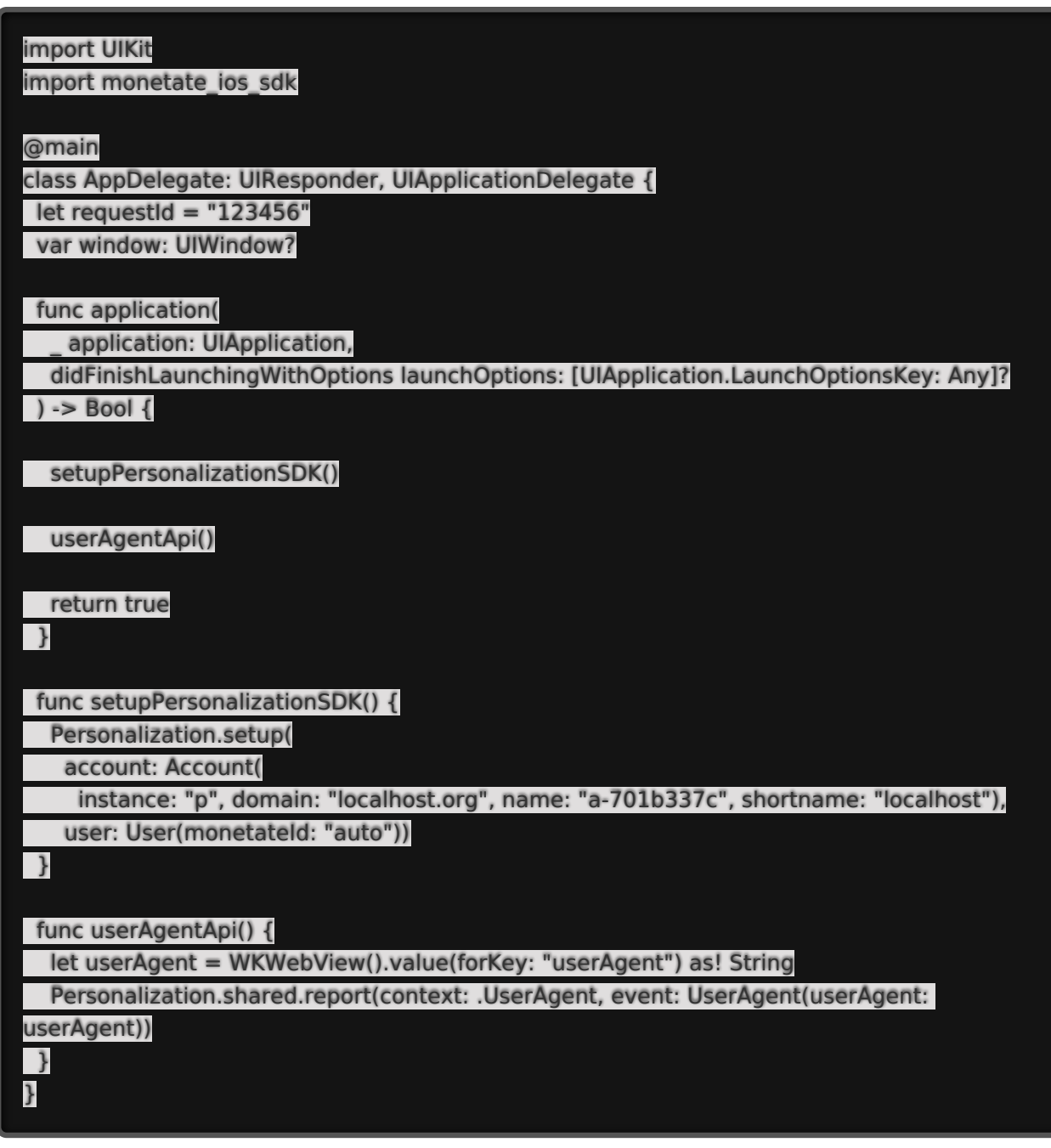

## **Coordinates Event**

Reports the coordinates of the customer.

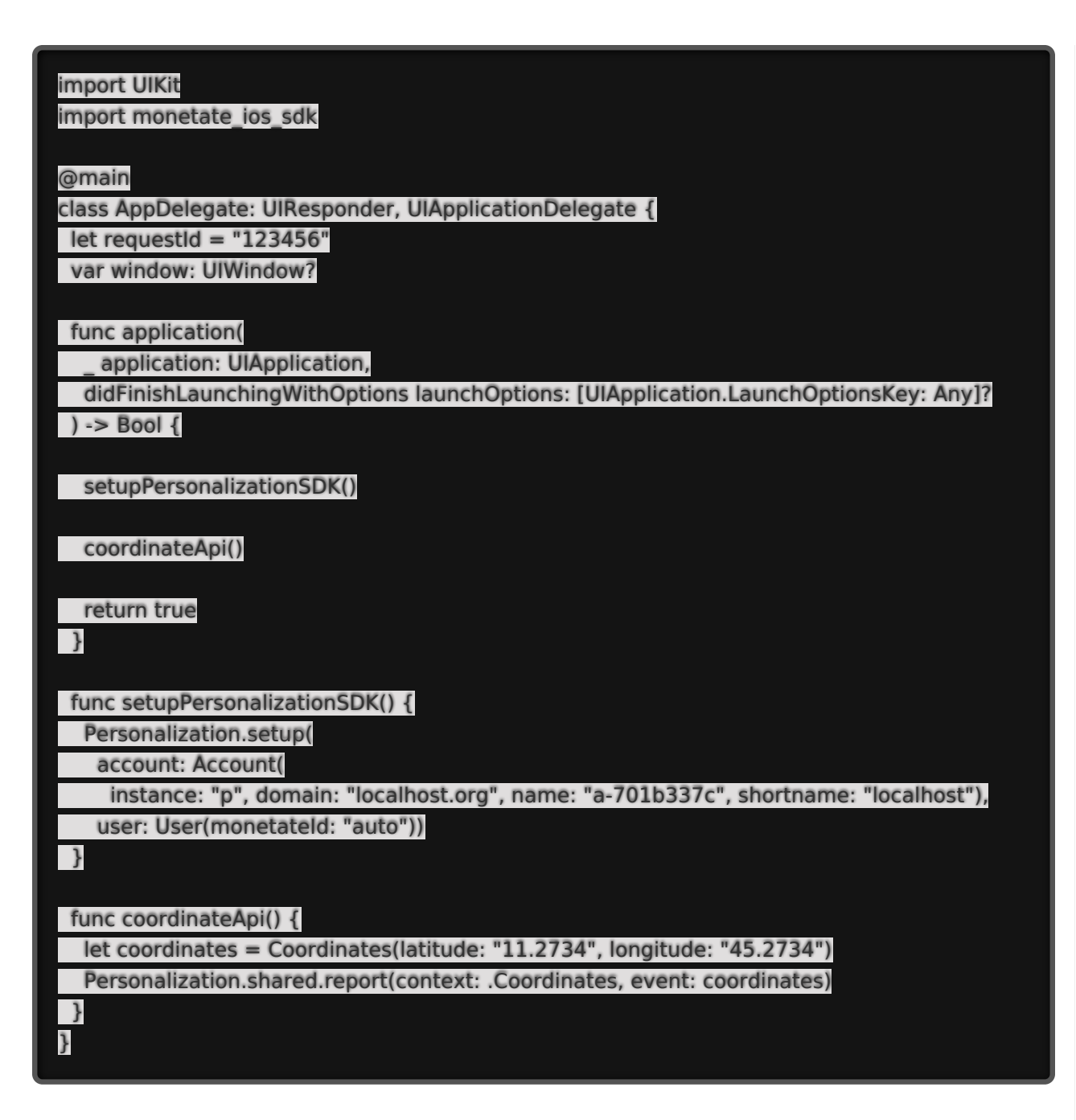

## **Referrer Event**

Reports the referrer.

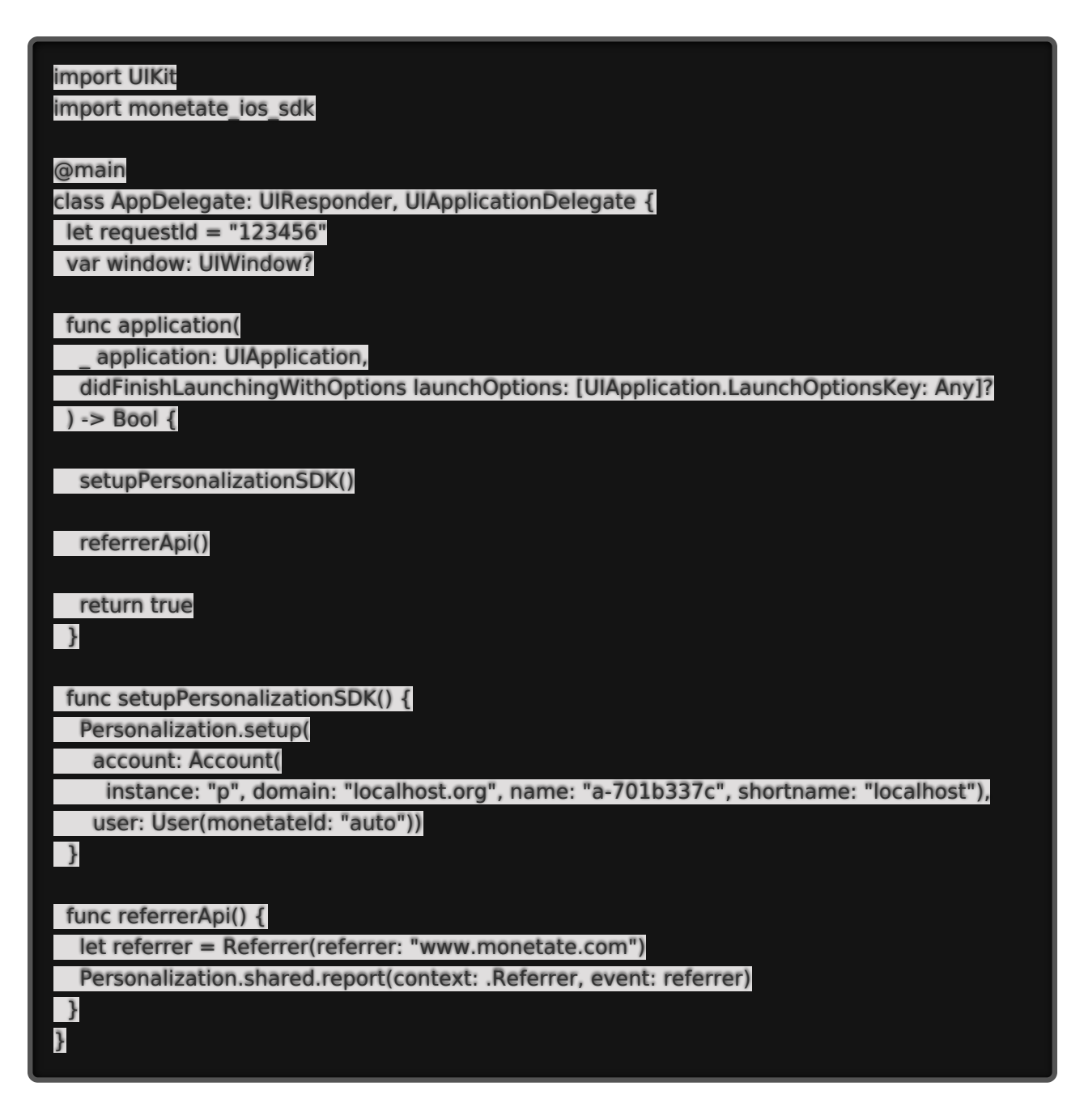

### **Custom Variable Event**

Reports custom variables.

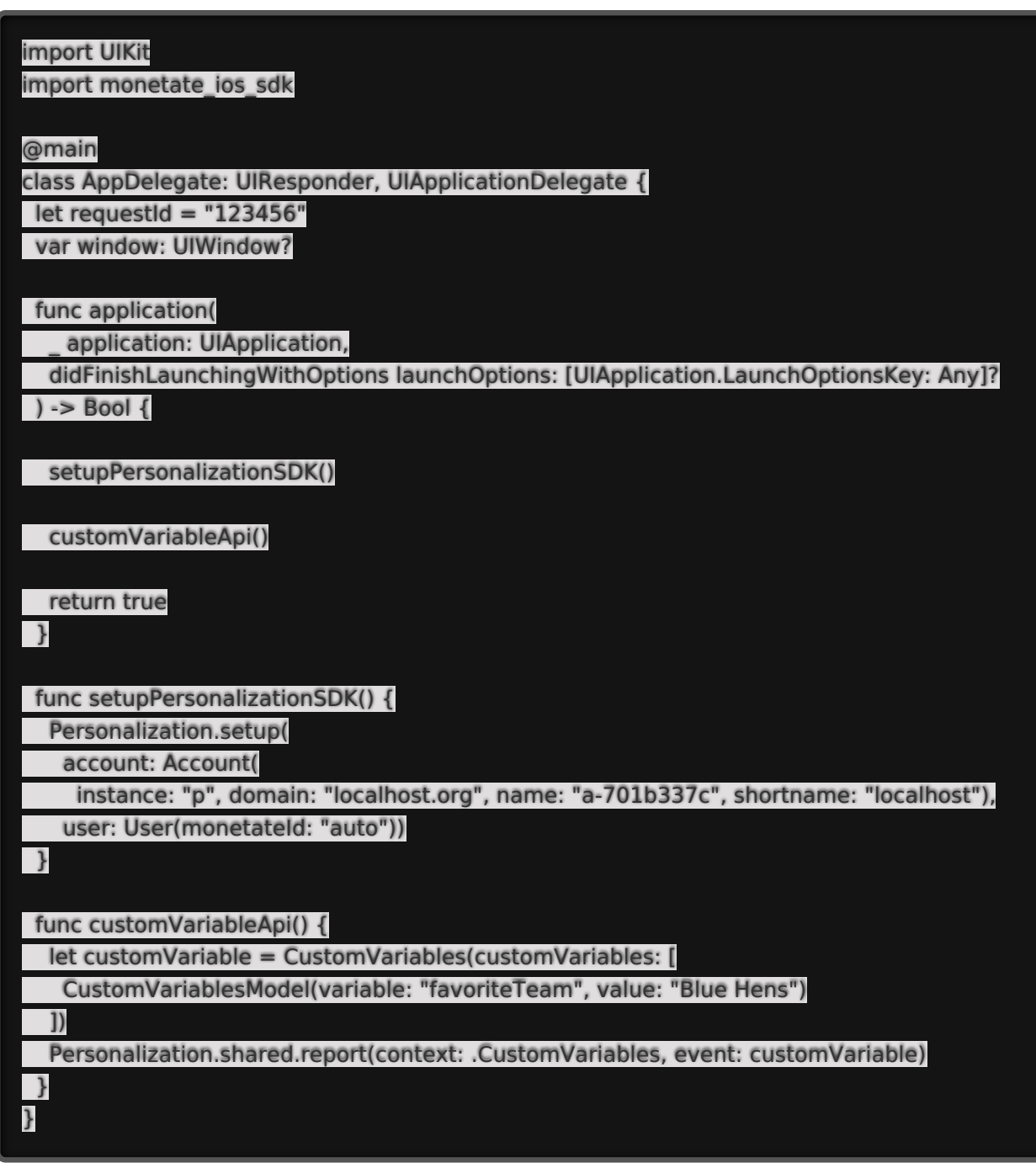

## **Page Event**

Reports any events on the page.

### import UIKit import monetate\_ios\_sdk class CategoryViewController: UIViewController { override func viewDidLoad() { super.viewDidLoad() pageEvent() } func pageEvent() { let myEvent = PageEvents(pageEvents: Set(["myEvent"])) Personalization.shared.report(context: .PageEvents, event: myEvent) } }

## **Page View Event**

Reports when a customer views a specified page.

### **Example**

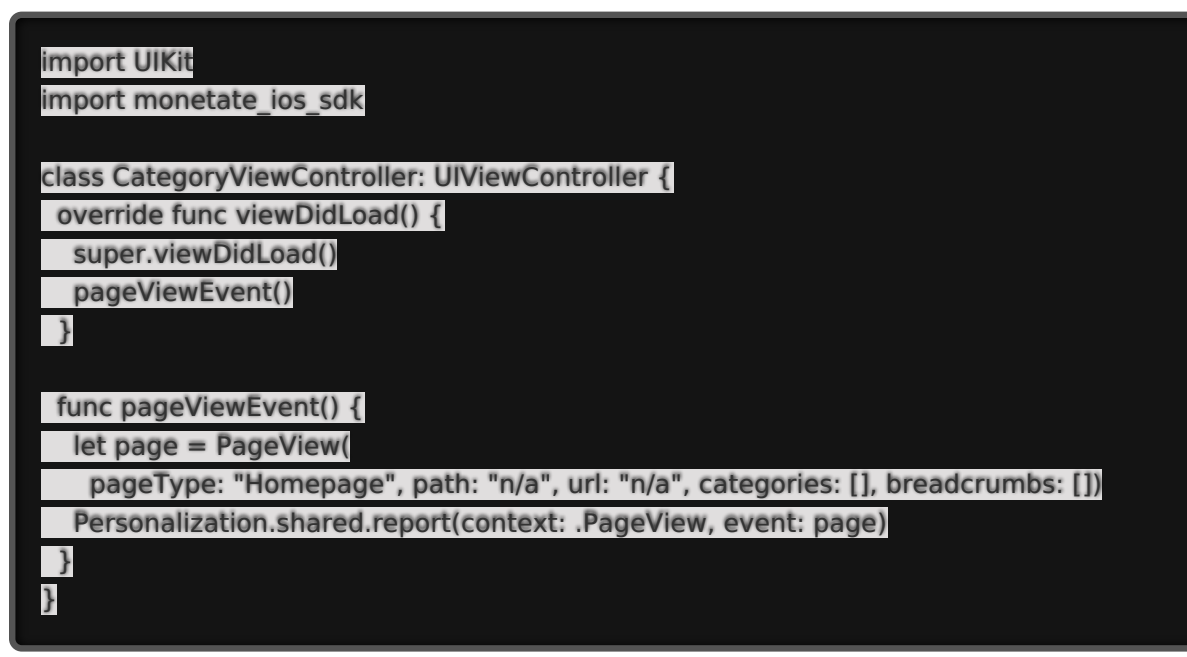

## **Product Thumbnail Event**

Reports when a customer views a product thumbnail.

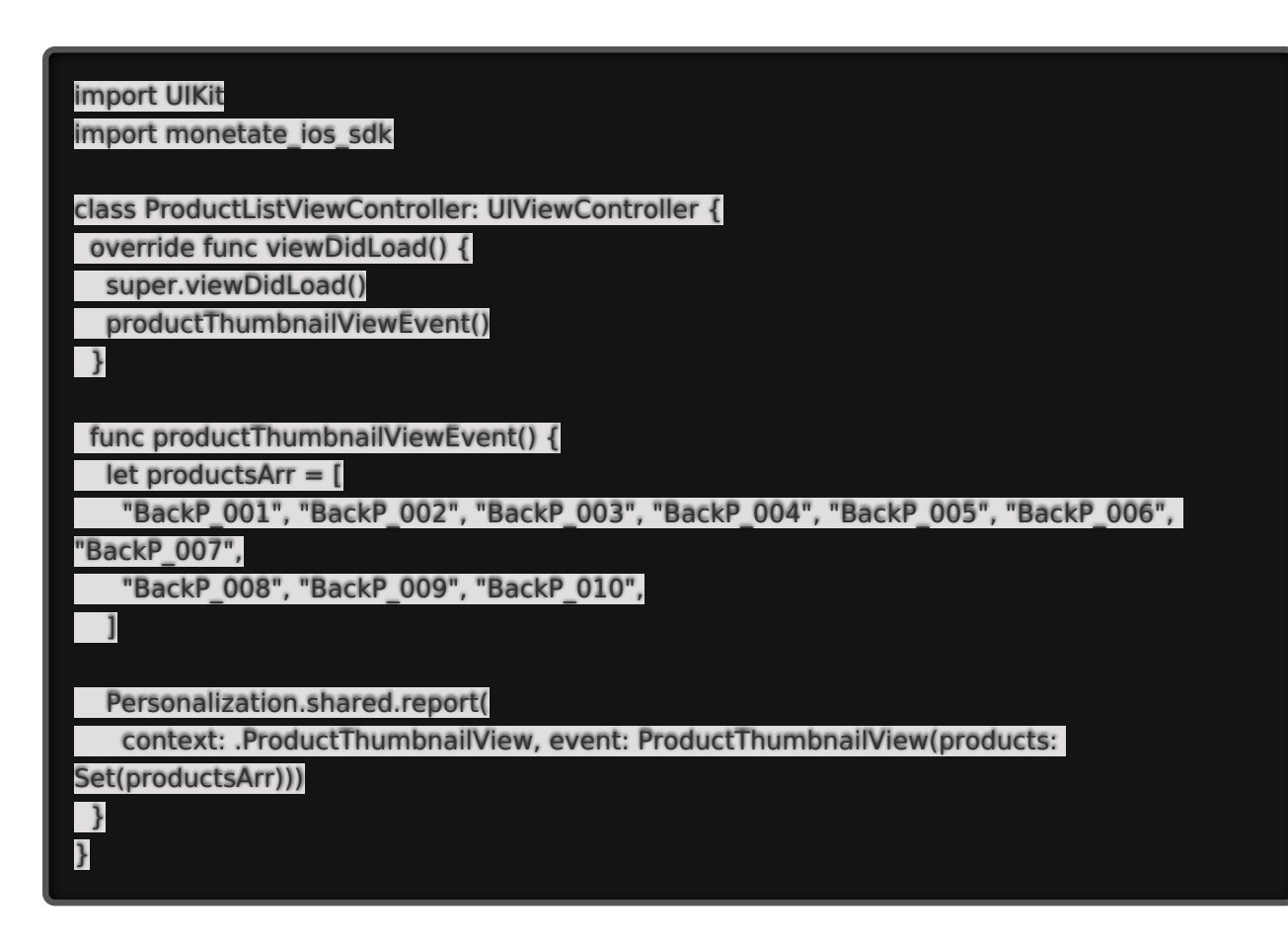

## **Product Detail View Event**

Reports when a customer views a product detail page.

### import UIKit

import monetate\_ios\_sdk

class ProductDetailViewController: UIViewController { override func viewDidLoad() { super.viewDidLoad() productDetailViewEvent() } func productDetailViewEvent() { let products = [ Product(productId: "product72", sku: "product72-large-green"),

Product(productId: "product43", sku: "product43-medium-striped"),

Personalization.shared.report(

context: .ProductDetailView, event: ProductDetailView(products: [products]))

## **Recommendation Clicks Event**

Reports recommendations click events.

#### **Example**

]

} }

import UIKit

import monetate\_ios\_sdk

class ProductDetailViewController: UIViewController {

@IBOutlet weak var imageView: UIImageView! @IBOutlet weak var titleProduct: UILabel! @IBOutlet weak var price: UILabel! @IBOutlet weak var addToCartButton: UIButton! @IBOutlet weak var descriptionTextView: UITextView! @IBOutlet weak var recLabel: UILabel! @IBOutlet weak var recLineSeperatorView: UIView! @IBOutlet weak var collectionView: UICollectionView! var productObj: ProductObj? var recProductArr: [ProductObj] = [] var isRecProduct: Bool = false

override func viewDidLoad() { super.viewDidLoad() self.recLabel.isHidden = true

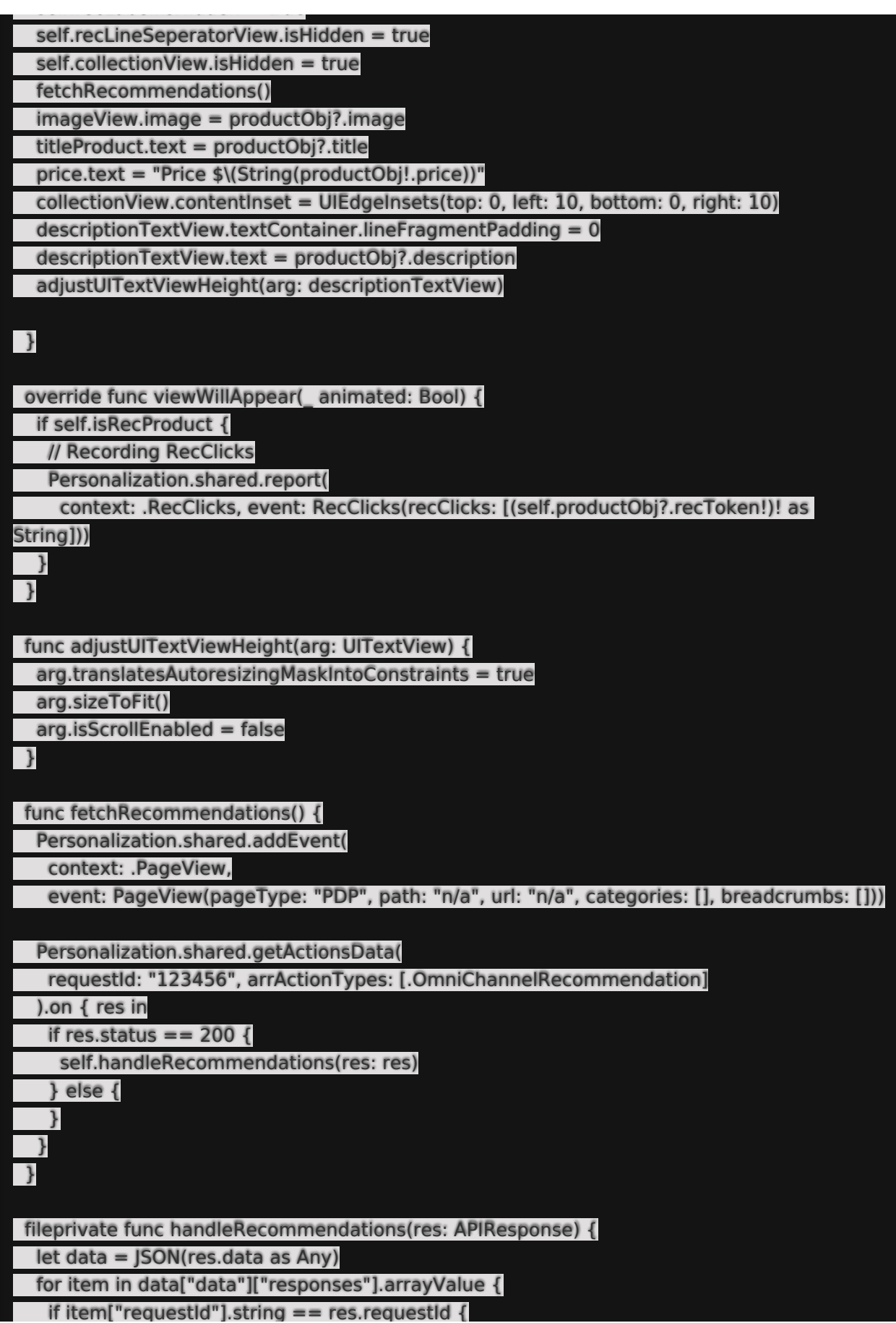

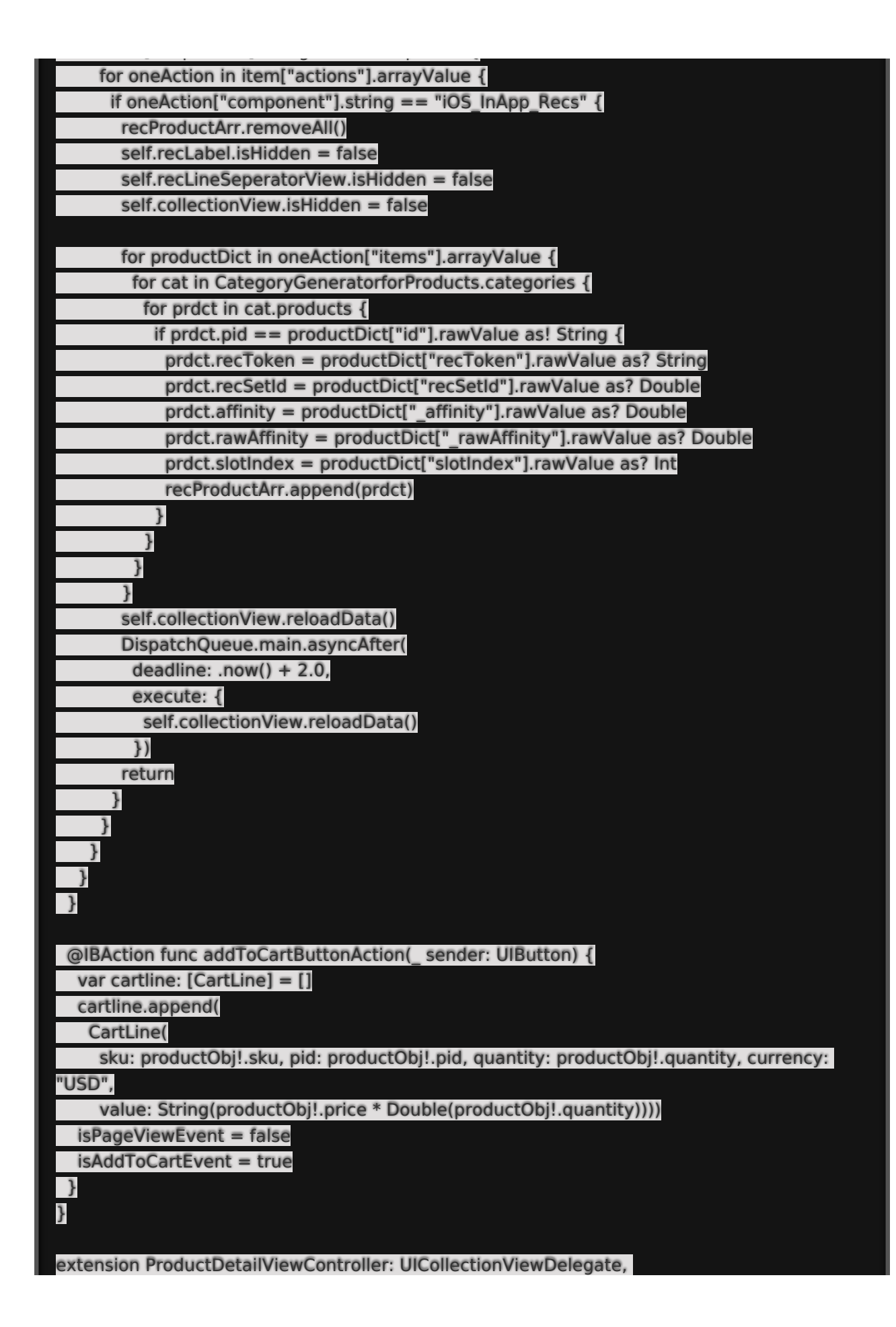

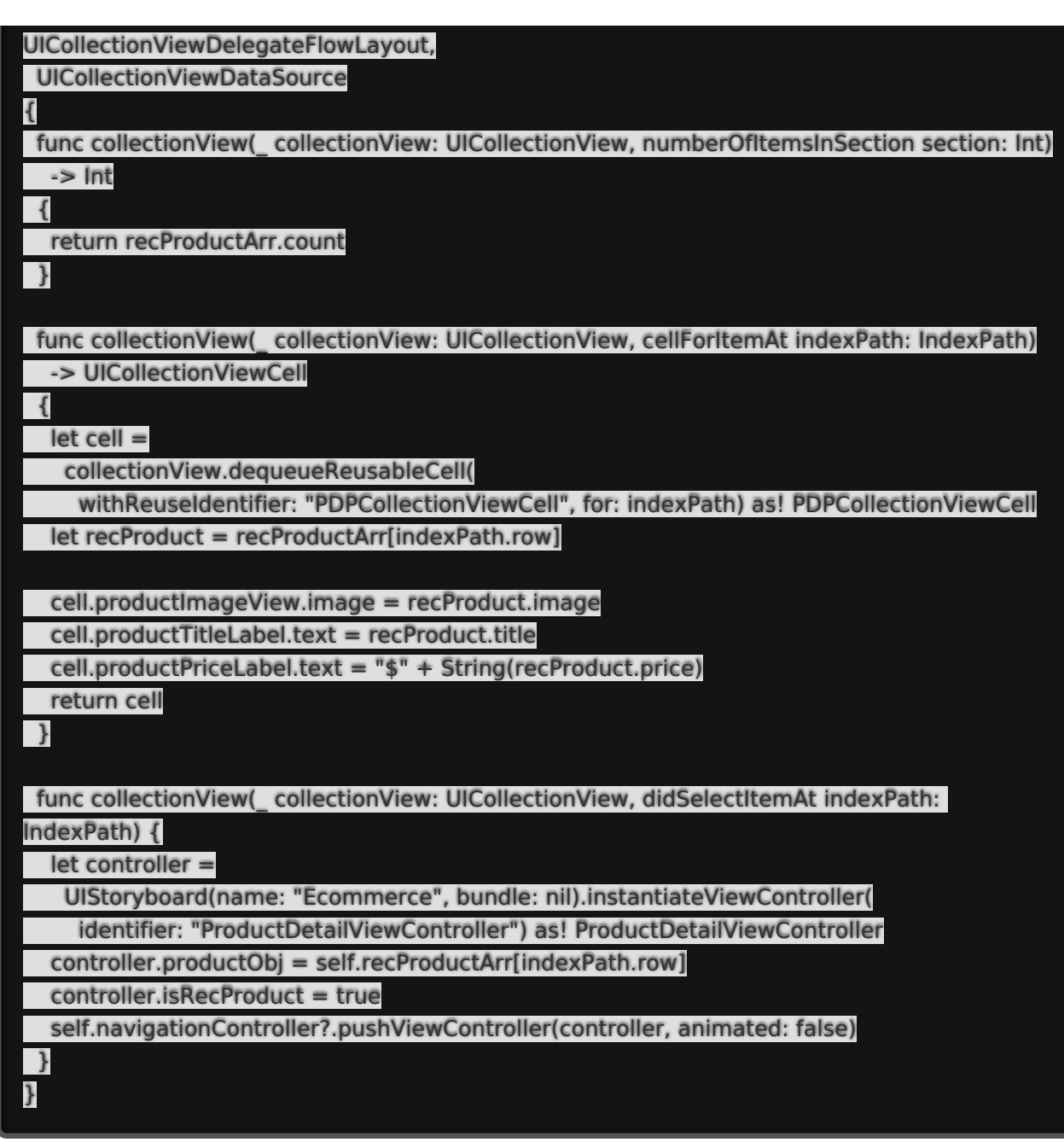

## **Recommendation Impressions Event**

Reports recommendations impression events.

#### **Example**

import UIKit import monetate\_ios\_sdk

class ProductDetailViewController: UIViewController { @IBOutlet weak var imageView: UIImageView!

@IBOutlet weak var titleProduct: UILabel!

@IBOutlet weak var titleProduct: UILabel!

@IBOutlet weak var price: UILabel!

@IBOutlet weak var addToCartButton: UIButton!

@IBOutlet weak var descriptionTextView: UITextView!

@IBOutlet weak var recLabel: UILabel!

@IBOutlet weak var recLineSeperatorView: UIView!

@IBOutlet weak var collectionView: UICollectionView!

var productObj: ProductObj?

var recProductArr: [ProductObj] = []

var isRecProduct: Bool = false

override func viewDidLoad() {

super.viewDidLoad()

self.recLabel.isHidden = true

self.recLineSeperatorView.isHidden = true

self.collectionView.isHidden = true

fetchRecommendations()

imageView.image = productObj?.image

titleProduct.text = productObj?.title

price.text = "Price \$\(String(productObj!.price))"

collectionView.contentInset = UIEdgeInsets(top: 0, left: 10, bottom: 0, right: 10) descriptionTextView.textContainer.lineFragmentPadding = 0 descriptionTextView.text = productObj?.description adjustUITextViewHeight(arg: descriptionTextView)

### }

override func viewWillAppear(\_ animated: Bool) {

if self.isRecProduct {

// Recording RecImpressions

Personalization.shared.report(

context: .RecImpressions,

event: RecImpressions(recImpressions: [(self.productObj?.recToken!)! as String]))

#### } }

func adjustUITextViewHeight(arg: UITextView) {

arg.translatesAutoresizingMaskIntoConstraints = true

arg.sizeToFit()

arg.isScrollEnabled = false

### }

func fetchRecommendations() {

Personalization.shared.addEvent(

context: .PageView,

event: PageView(pageType: "PDP", path: "n/a", url: "n/a", categories: [], breadcrumbs: []))

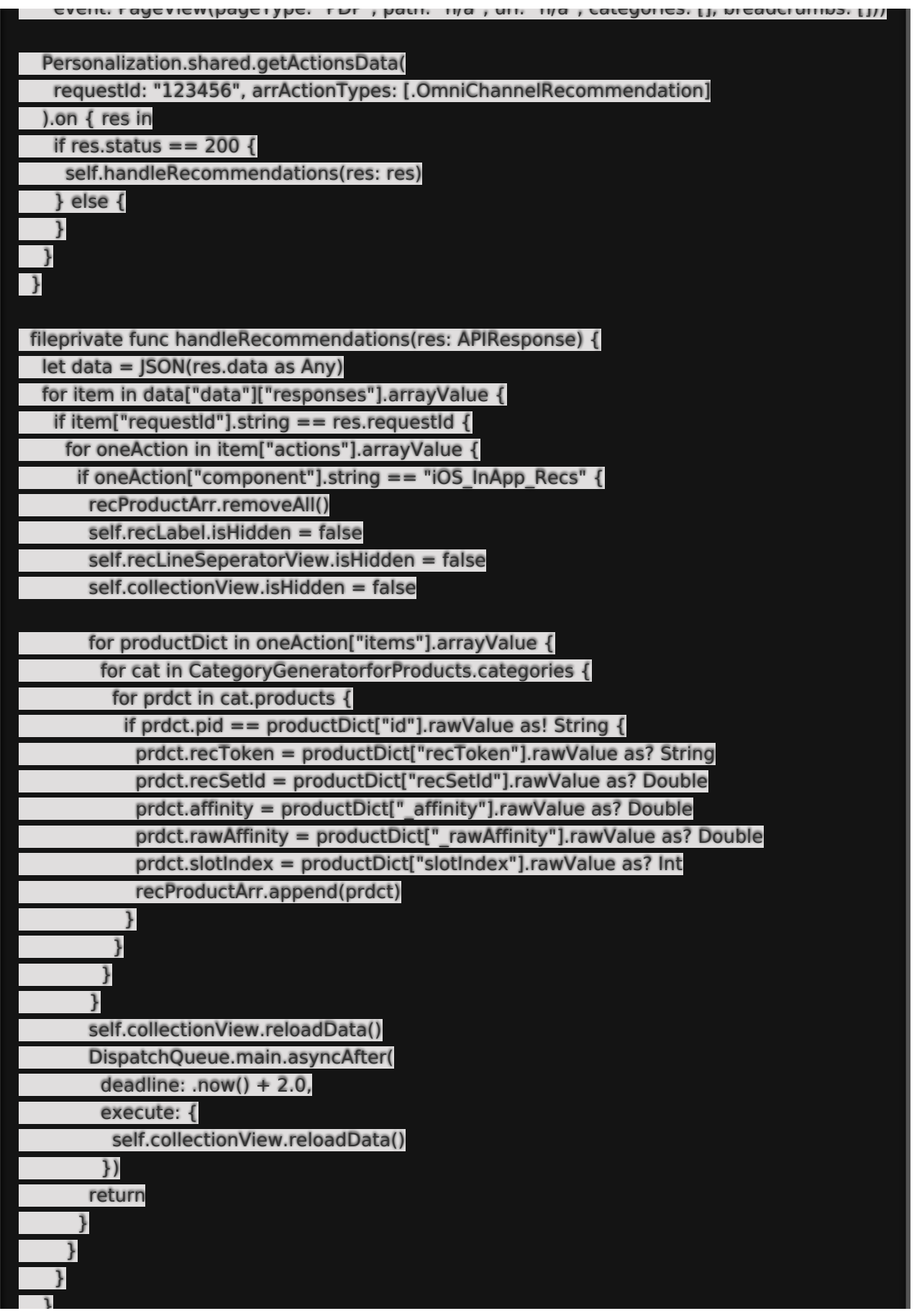

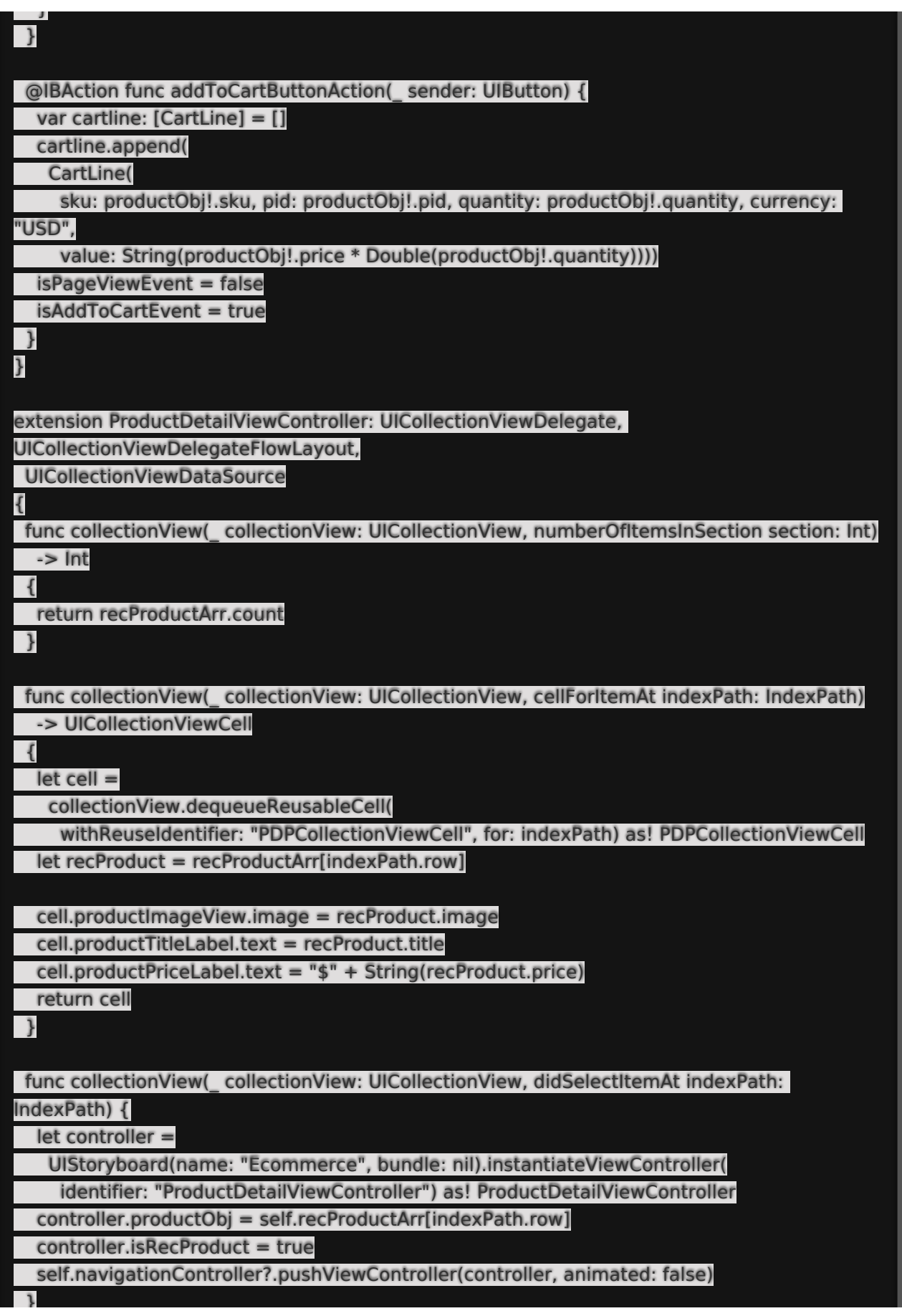

## **Impressions Event**

Reports impression events.

#### **Example**

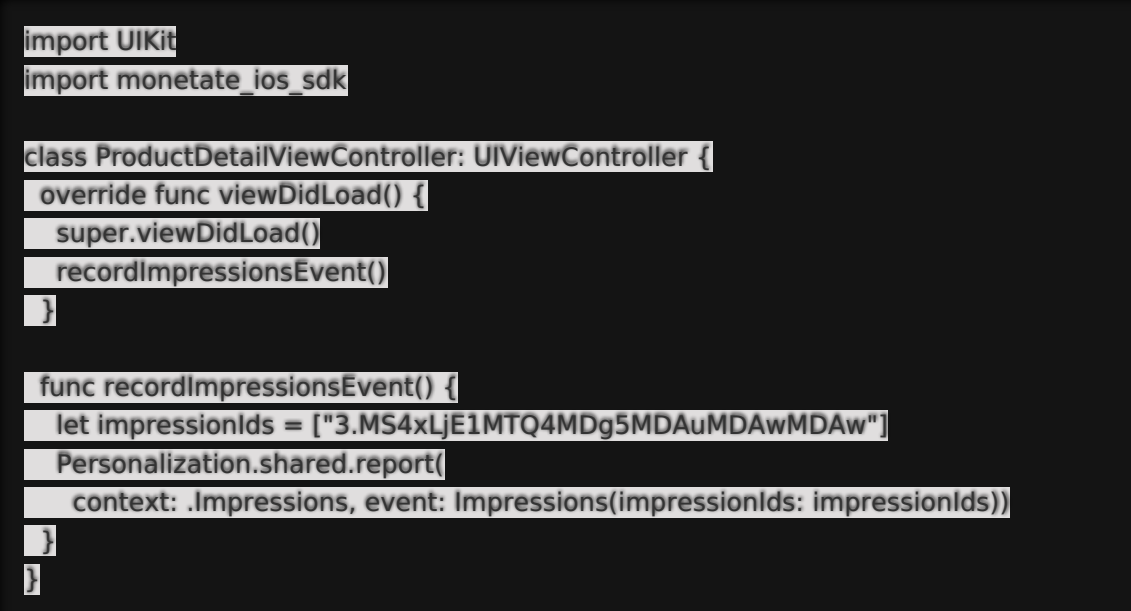

### **Add to Cart Event**

Reports when a customer adds a product to their cart. Import and use the CartLinesData interface for this event. CartLine is the data structure used by this interface.

#### **Example**

import MarqueeLabel import UIKit import monetate\_ios\_sdk

class ProductDetailViewController: UIViewController {

@IBOutlet weak var imageView: UIImageView!

@IBOutlet weak var titleProduct: UILabel!

@IBOutlet weak var price: UILabel!

@IBOutlet weak var addToCartButton: UIButton!

@IBOutlet weak var descriptionTextView: UITextView!

var productObj: ProductObj?

}

var productObj: ProductObj? var quantityOFProduct =  $0$ 

var cartCount  $= 0$ var lblBadge: UILabel!

var isAddToCartEvent: Bool = false

override func viewDidLoad() {

super.viewDidLoad()

imageView.image = productObj?.image

titleProduct.text = productObj?.title

price.text = "Price \$\(String(productObj!.price))"

descriptionTextView.textContainer.lineFragmentPadding = 0 descriptionTextView.text = productObj?.description adjustUITextViewHeight(arg: descriptionTextView)

let cartBtn = UIButton(type: .custom)

cartBtn.frame =  $CGRect(x: 0, y: 0, width: 35, height: 35)$ 

cartBtn.setImage(UIImage(named: "shopping-cart"), for: .normal)

cartBtn.addTarget(self, action: #selector(openCart), for: .touchUpInside)

self.lblBadge = UILabel.init(frame: CGRect.init(x: 20, y: 0, width: 15, height: 15))

self.lblBadge.backgroundColor = MiscClass.hexStringToUIColor(hex: "E80101")

self.lblBadge.clipsToBounds = true

self.lblBadge.layer.cornerRadius = 7

self.lblBadge.textColor = UIColor.white

self.lblBadge.font = UIFont(name: "Roboto-Regular", size: 10)

self.lblBadge.textAlignment = .center

cartBtn.addSubview(self.lblBadge)

self.navigationItem.rightBarButtonItems = [UIBarButtonItem.init(customView: cartBtn)]

addToCartButton.titleLabel?.font = UIFont(name: "Roboto-Regular", size: 16)

}

override func viewWillAppear(\_ animated: Bool) { updateCartIcon() DispatchQueue.main.asyncAfter( deadline: .now()  $+4.0$ , execute: { self.imageView.image = self.productObj?.image })

}

func adjustUITextViewHeight(arg: UITextView) {

arg.translatesAutoresizingMaskIntoConstraints = true

arg.sizeToFit()

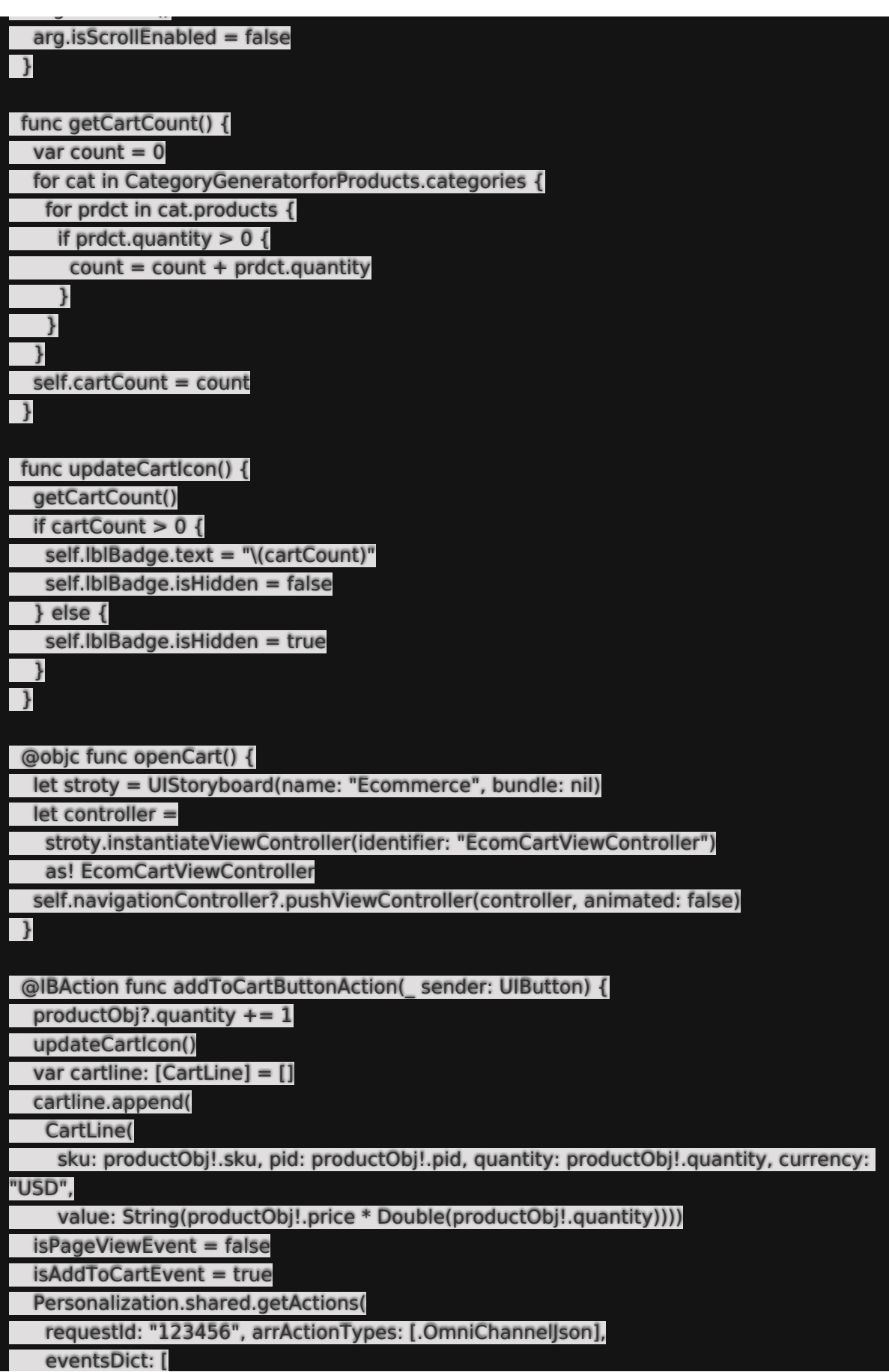

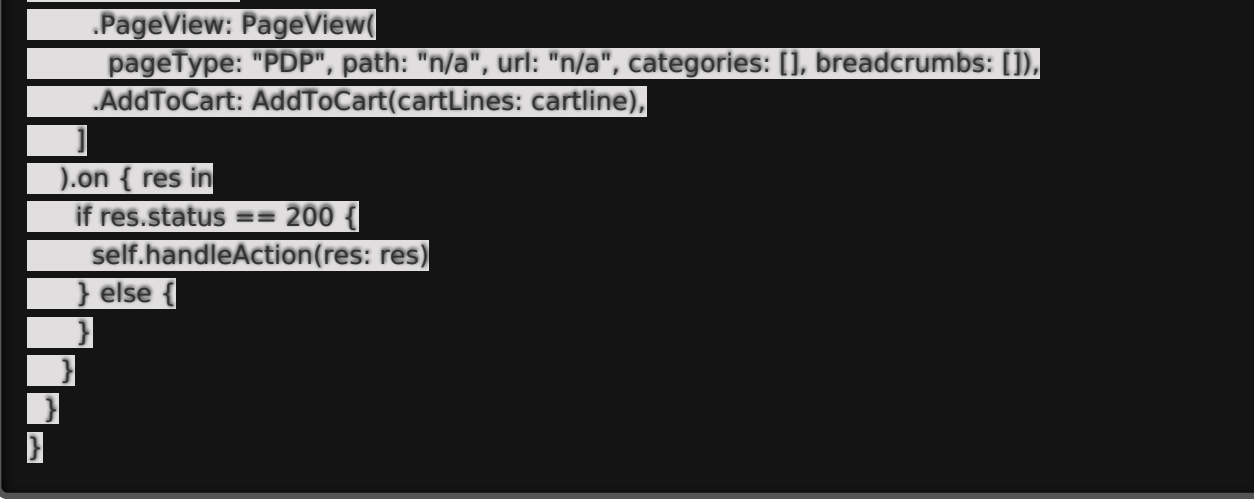

### **Purchase Event**

Reports when a customer purchases products. Import and use the PurchaseData interface for this event. PurchaseLine is the data structure used by this interface.

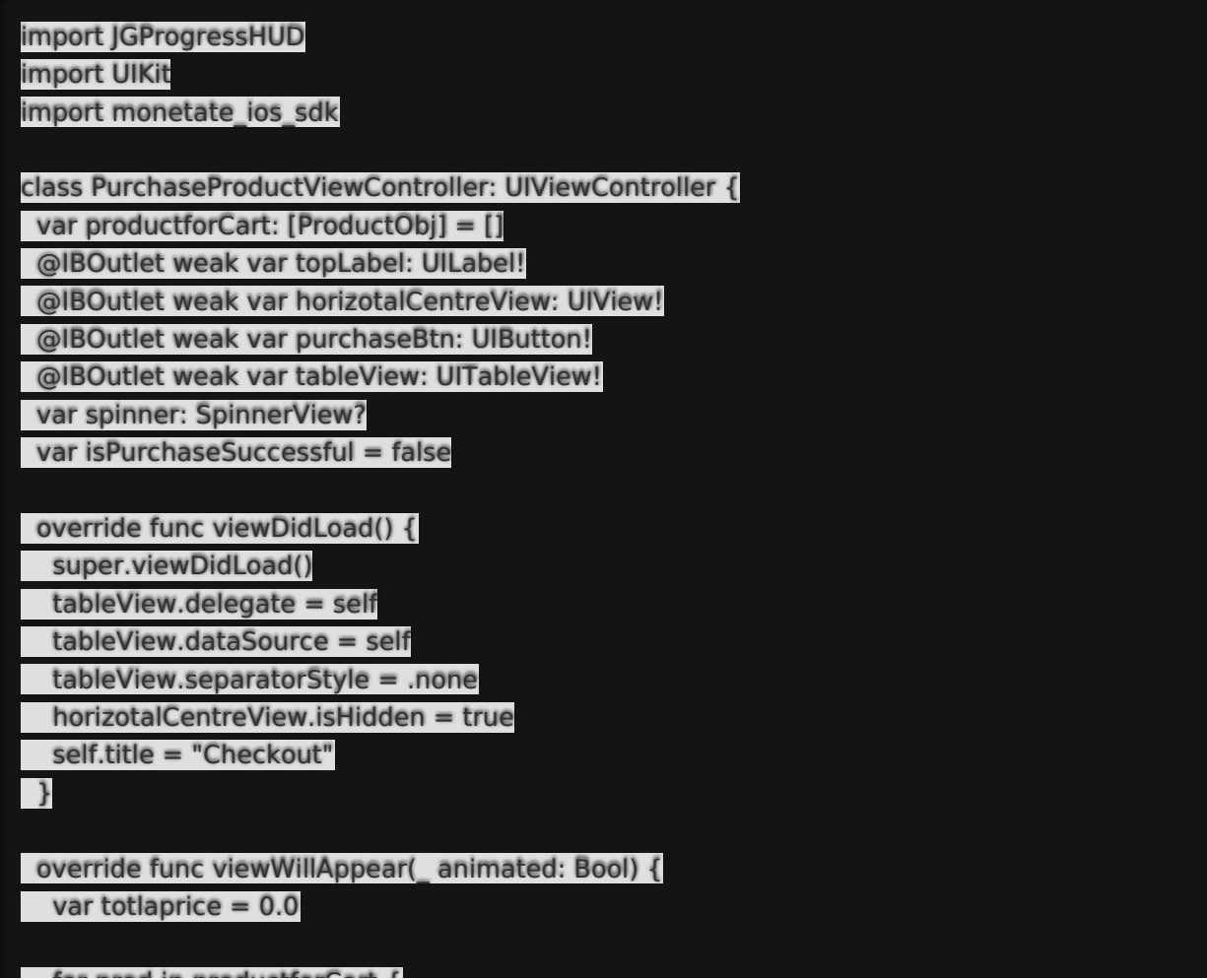

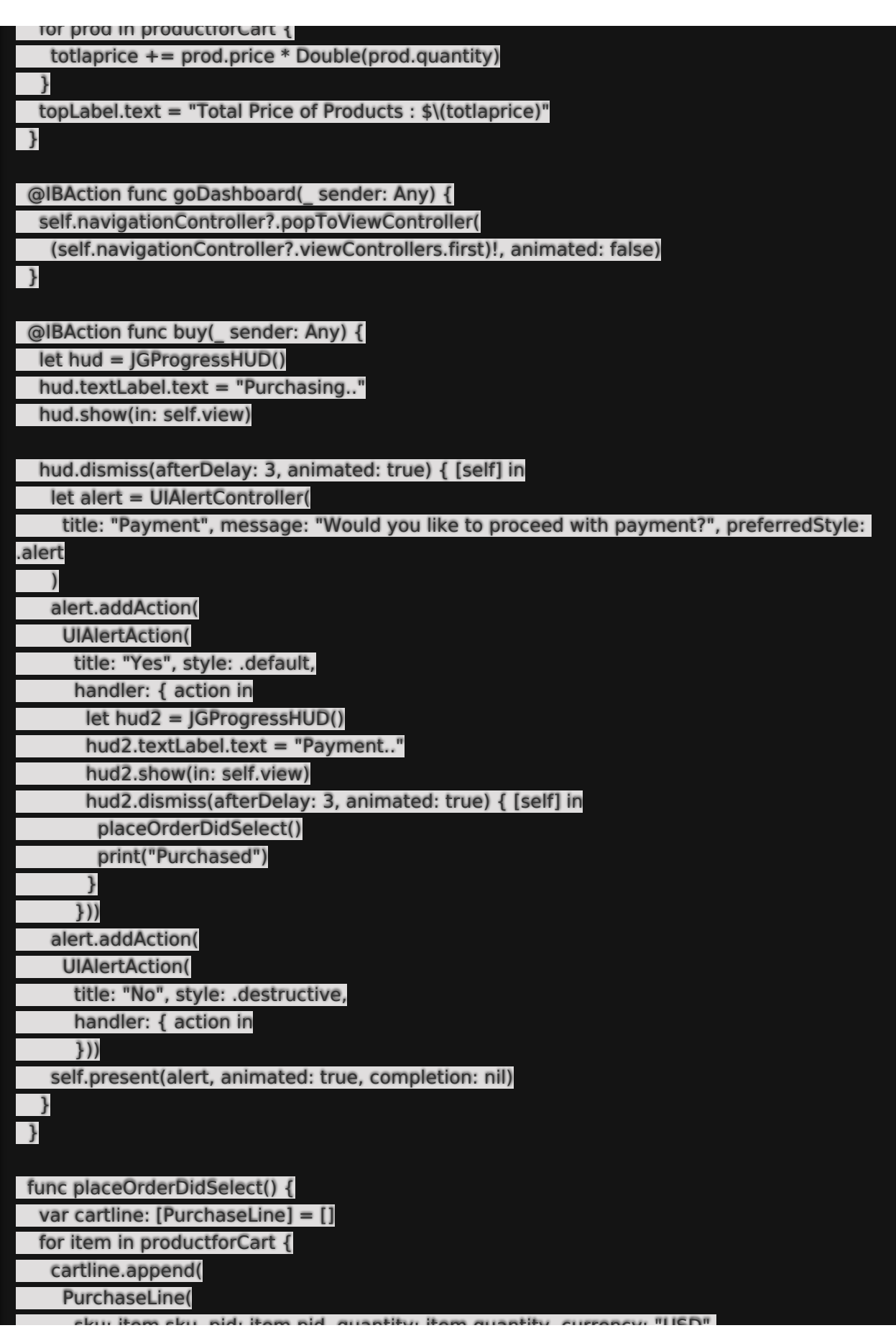

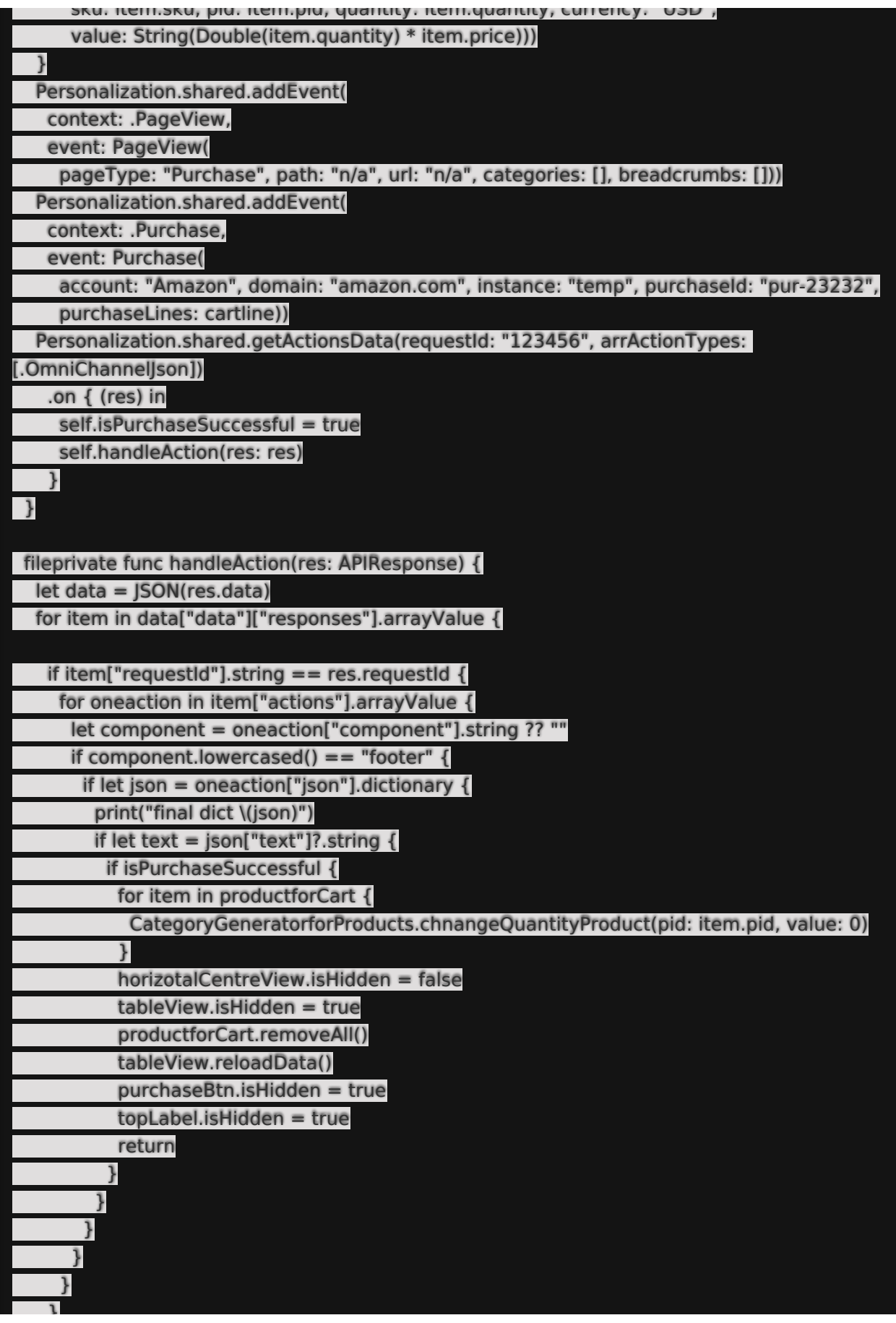

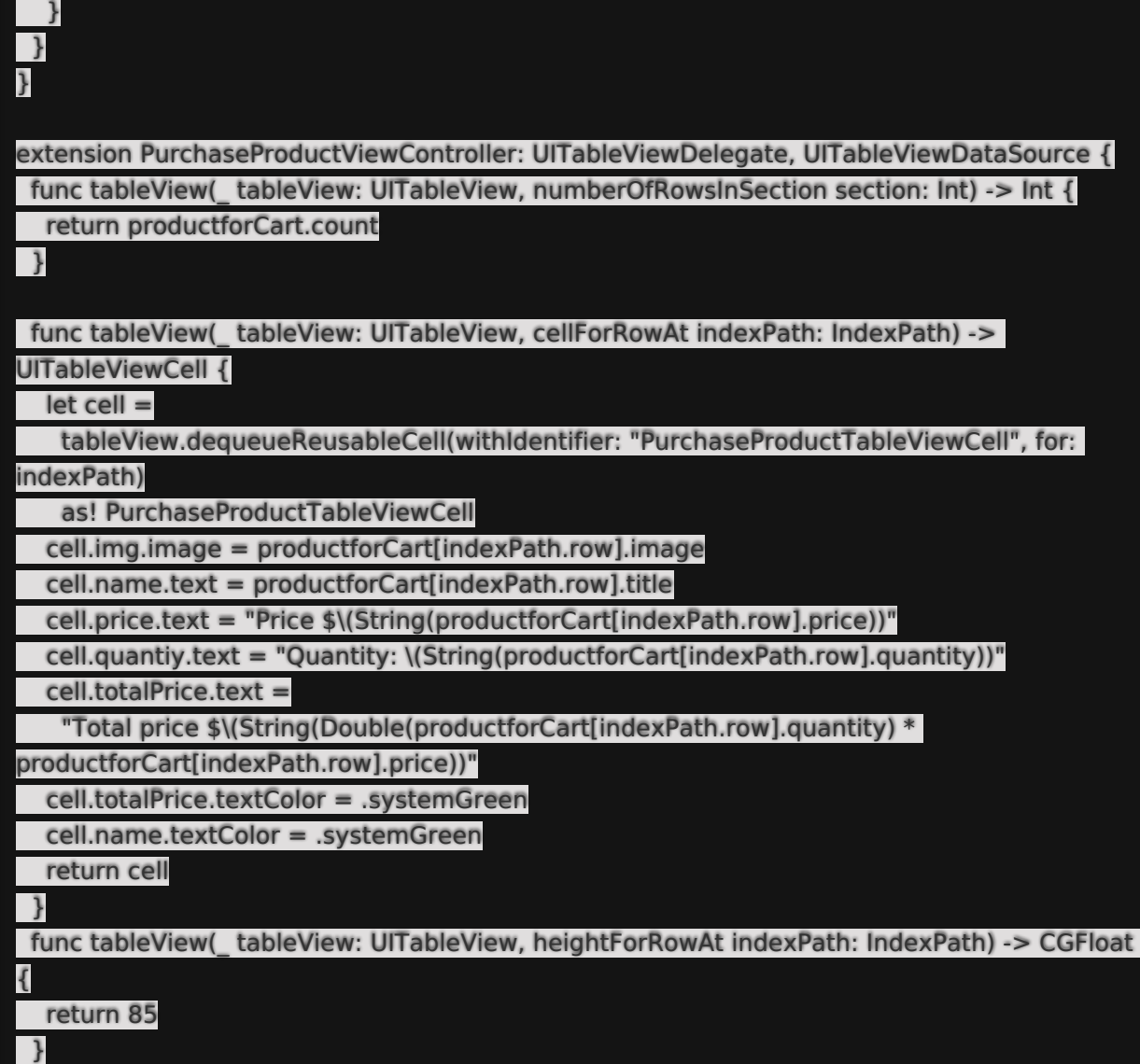

## **Closed Session Event**

**Example**

}

}

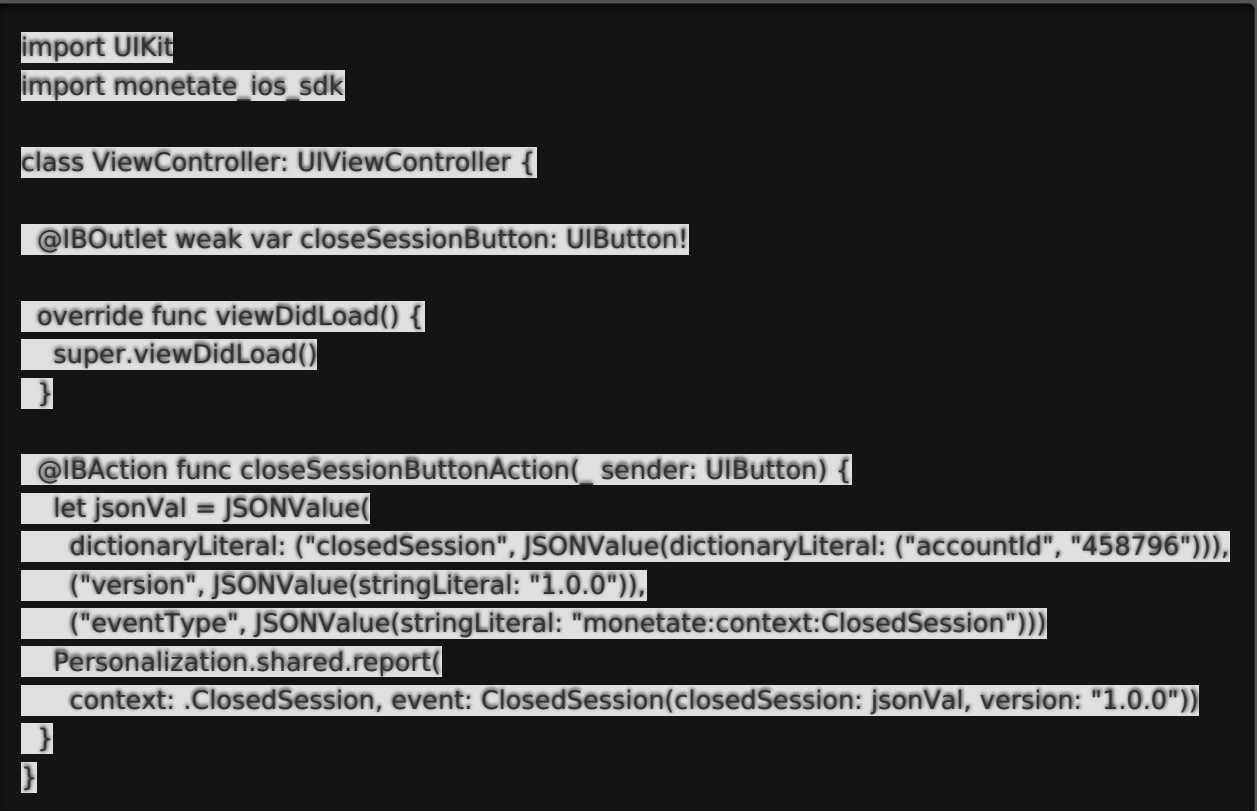

## **Decision Event**

This event does not need to be created. The SDK automatically creates a decision event when you use the getActions method and pass a requestID as a string.